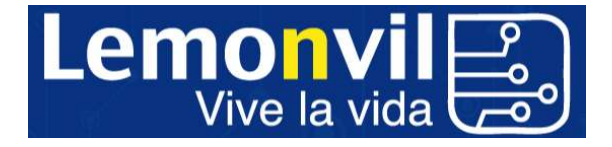

# CONFIGURAR COMPARTIR INTERNET LEMONVIL

### IOS

- 1. AJUSTES
- 2. DATOS MÓVILES
- 3. OPCIONES
- 4. RED DE DATOS MÓVILES
- 5. BORRAR NOMBRE DE USUARIO Y CONTRASEÑA, DEJAR LOS DOS CAMPOS VACÍOS.
- 6. INTRODUCIR EN PUNTO DE ACCESO: "inet.es" Y SALIR
- 7. APAGAR Y ENCENDER

## ANDROID

- 1. SE DEBE ENTRAR EN EL APN QUE ESTÉ FUNCIONANDO QUE DEBE SER EL DE "inet.es".
- 2. SE DEBE INTRODUCIR EN TIPO DE APN HAY QUE INTRODUCIR UNA DE LAS SIGUIENTES OPCIONES (SINO FUNCIONA CON UNA OPCIÓN SE DEBE PROBAR CON TODAS):
	- default,sulp,dun
	- default,sulp
	- default,supl,dun
	- default,supl (XIAOMI)
	- default,dun (XIAOMI)
	- default,dun,sulp (SAMSUNG)
	- -
- 3. En "tipo de OMV" se debe pinchar en IMSI o GID (depende el terminal).
- 4. GUARDAR LOS CAMBIOS Y FUNCIONA, SINO FUNCIONA APAGAR Y ENCENDER.

### ¿DÓNDE ENCONTRAR APN EN ANDROID?

- 1. AJUSTES
	- 2. CONEXIONES O MÁS
	- 3. REDES MÓVILES
	- 4. PUNTOS DE ACCESO O APN

### PARA CONFIGURAR COMPARTIR INTERNET EN XIAOMI Y OTRAS MARCAS (ANDROID)

Se debe tener desactivado el "economizador de datos".

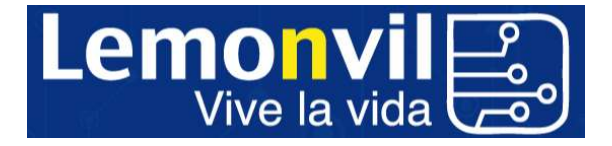

Lo primero que debes hacer es ir a Menú > Ajustes > Conexiones inalámbricas > Redes móviles > APN. Entra en el punto de acceso que tengas creado y asegúrate de que en el campo "Tipo de APN" no hay ninguna opción seleccionada. Si te obliga a poner algo, escribe default,dun (literalmente).

Después, configura el teléfono como zona Wi-Fi:

- Desactiva la conexión Wi-Fi pulsando Menú > Ajustes > Redes inalámbricas > Wi-Fi.
- . Pulsa Menú > Ajustes > Redes inalámbricas > Anclaje a red y zona Wi-Fi
- Pulsa Zona Wi-Fi portátil para activar la zona.
- Pulsa Configurar zona Wi-Fi para cambiar la seguridad y la configuración de la zona:
- Nombre de la red: introduce un sólo nombre para la zona (el que quieras)

- Seguridad: selecciona el tipo de seguridad que desee: Abierta o WPA2. Para WPA2, introduce una contraseña única que otros usuarios necesitarán para acceder a tu zona Wi-Fi. (WPA2 es la seguridad recomendada por el IEEE)

- Canal: si detectas interferencias cuando la zona lleva un tiempo activa, puedes probar distintos canales.

Pulsa Guardar.